# **MSI**

## Ecran PRO MP271

## MANUEL D'UTILISATION

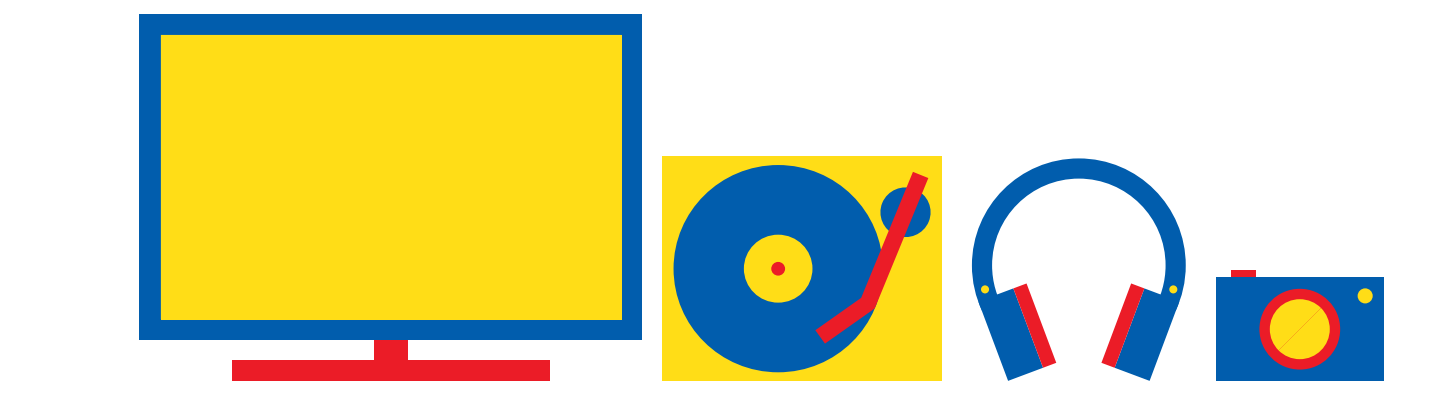

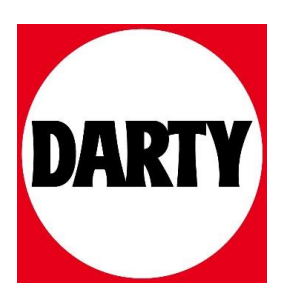

Besoin d'aide ? Rendez-vous sur votre communauté https://sav.darty.com

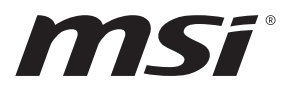

## **Série PRO Moniteur LCD**

PRO MP242 (3PA1) PRO MP242V (3PA1) PRO MP242P (3PA1) PRO MP271 (3PA2) PRO MP271P (3PA2) PRO MP271Q (3PA3) PRO MP271QP (3PA3)

## Table des matières

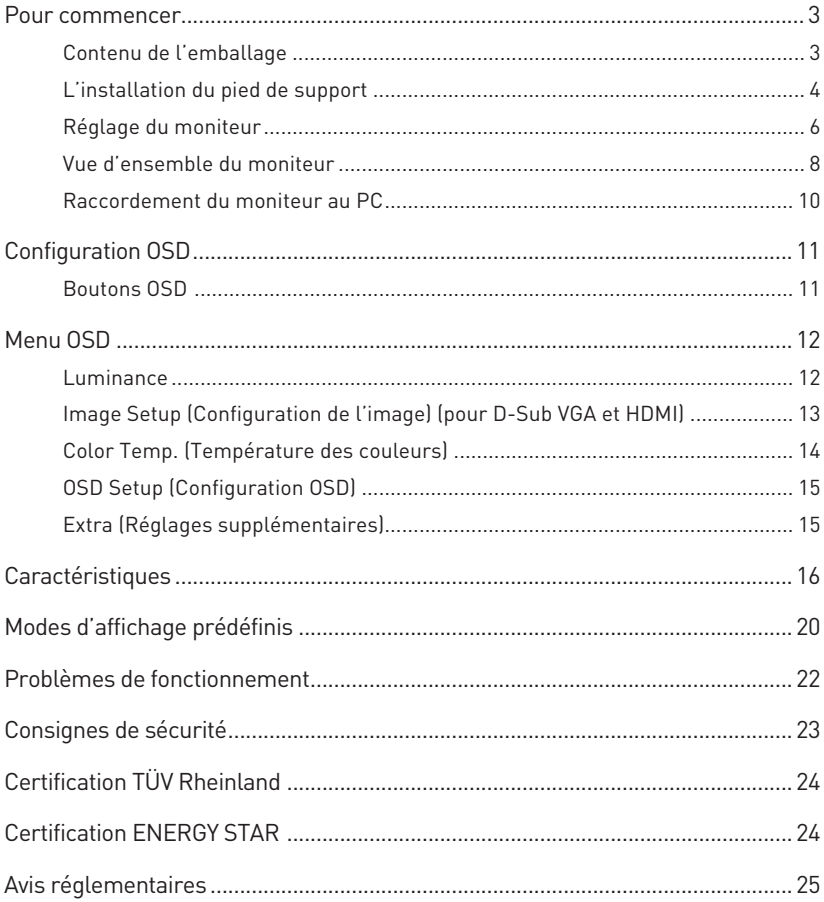

#### Révision

V1.0, 2021/01

## <span id="page-3-0"></span>**Pour commencer**

Ce chapitre fournit des informations sur les procédures de configuration du matériel. En connectant des appareils, assurez-vous de tenir les appareils et d'utiliser une dragonne reliée à la terre pour éviter l'électricité statique.

## **Contenu de l'emballage**

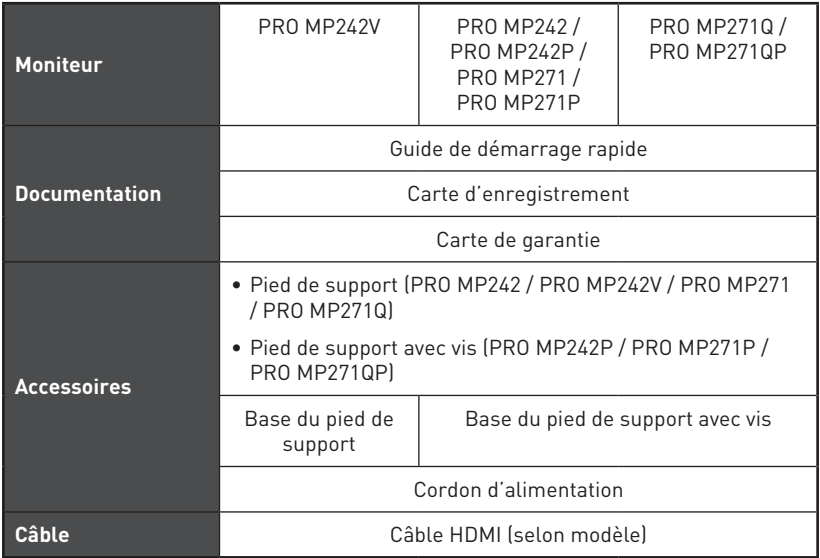

## **⚠Important**

- **∙** Contactez votre lieu d'achat ou votre distributeur local si l'un des éléments est endommagé ou manquant.
- **∙** Le contenu de l'emballage peut varier en fonction du pays.

## <span id="page-4-0"></span>**L'installation du pied de support**

## **⚠Important**

- **∙** Placez le moniteur sur une surface souple et protégée pour éviter de rayer le paneau d'affichage.
- **∙** N'utilisez aucun objet pointu sur le moniteur.

#### **PRO MP242 / PRO MP271 / PRO MP271Q**

- **1.** Laissez le moniteur dans son emballage de protection en mousse. Alignez le pied sur la rainure du moniteur. Poussez le pied de support vers la rainure du moniteur jusqu'à ce qu'il se verrouille en place.
- **2.** Raccordez la base au pied de support et serrez la vis pour la fixer.
- **3.** Assurez-vous que le pied de support est correctement installé avant de remettre le moniteur en position verticale.

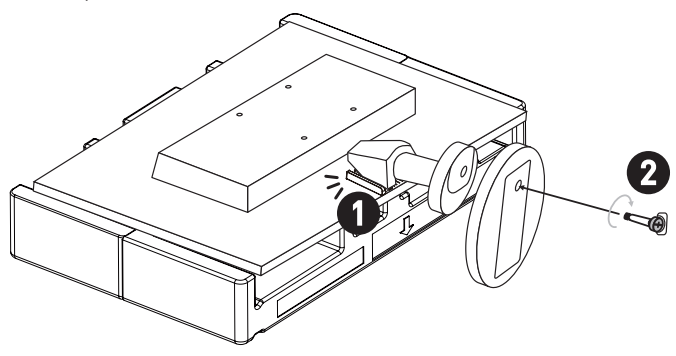

#### **PRO MP242V**

- **1.** Laissez le moniteur dans son emballage de protection en mousse. Alignez le pied sur la rainure du moniteur. Poussez le pied de support vers la rainure du moniteur jusqu'à ce qu'il se verrouille en place.
- **2.** Poussez la base vers le pied de support jusqu'à ce qu'elle se verrouille en place.
- **3.** Assurez-vous que le pied de support est correctement installé avant de remettre le moniteur en position verticale.

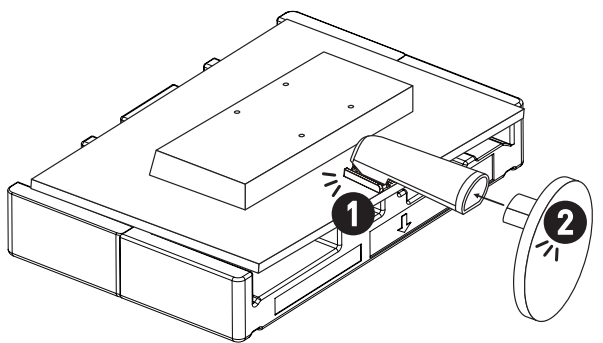

#### **PRO MP242P / PRO MP271P / PRO MP271QP**

- **1.** Laissez le moniteur dans son emballage de protection en mousse. Alignez le pied de support sur la rainure du moniteur.
- **2.** Fixez le pied de support avec les vis dédiées.
- **3.** Raccordez la base au pied de support et serrez les vis pour la fixer.
- **4.** Assurez-vous que le pied de support est correctement installé avant de remettre le moniteur en position verticale.

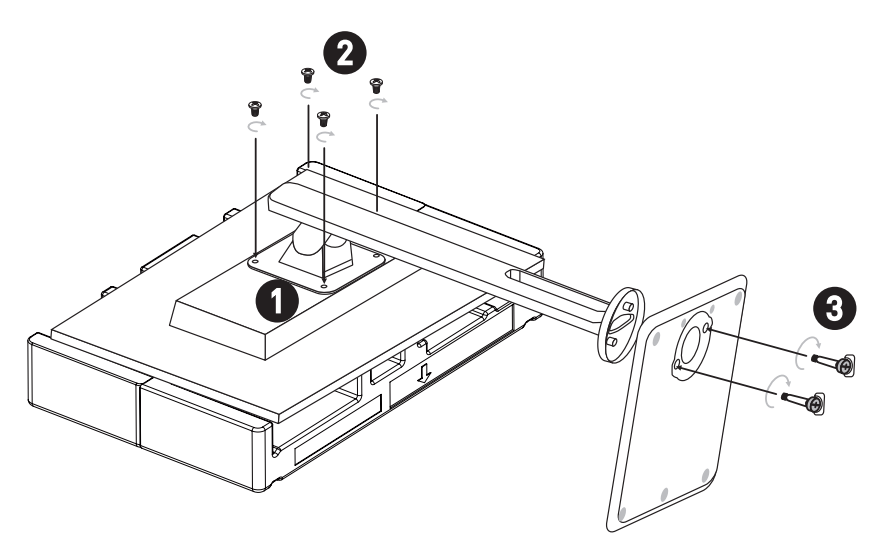

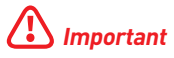

La rainure de fixation du pied de support peuvent également servir à fixer le moniteur sur un mur. Veuillez vous renseigner auprès de votre revendeur pour obtenir le kit de fixation murale adapté.

## <span id="page-6-0"></span>**Réglage du moniteur**

Ce moniteur est conçu pour maximiser votre confort de visualisation avec ses capacités de réglage.

## **⚠Important**

- **∙** Évitez de toucher le panneau d'affichage en réglant le moniteur.
- **∙** Veuillez incliner légèrement l'écran du moniteur vers l'arrière avant de le faire pivoter.

#### **PRO MP242 / PRO MP271 / PRO MP271Q**

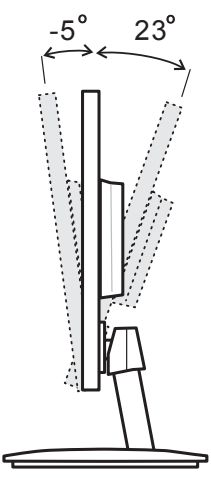

**PRO MP242V**

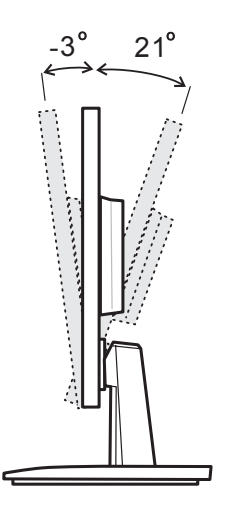

#### **PRO MP242P / PRO MP271P / PRO MP271QP**

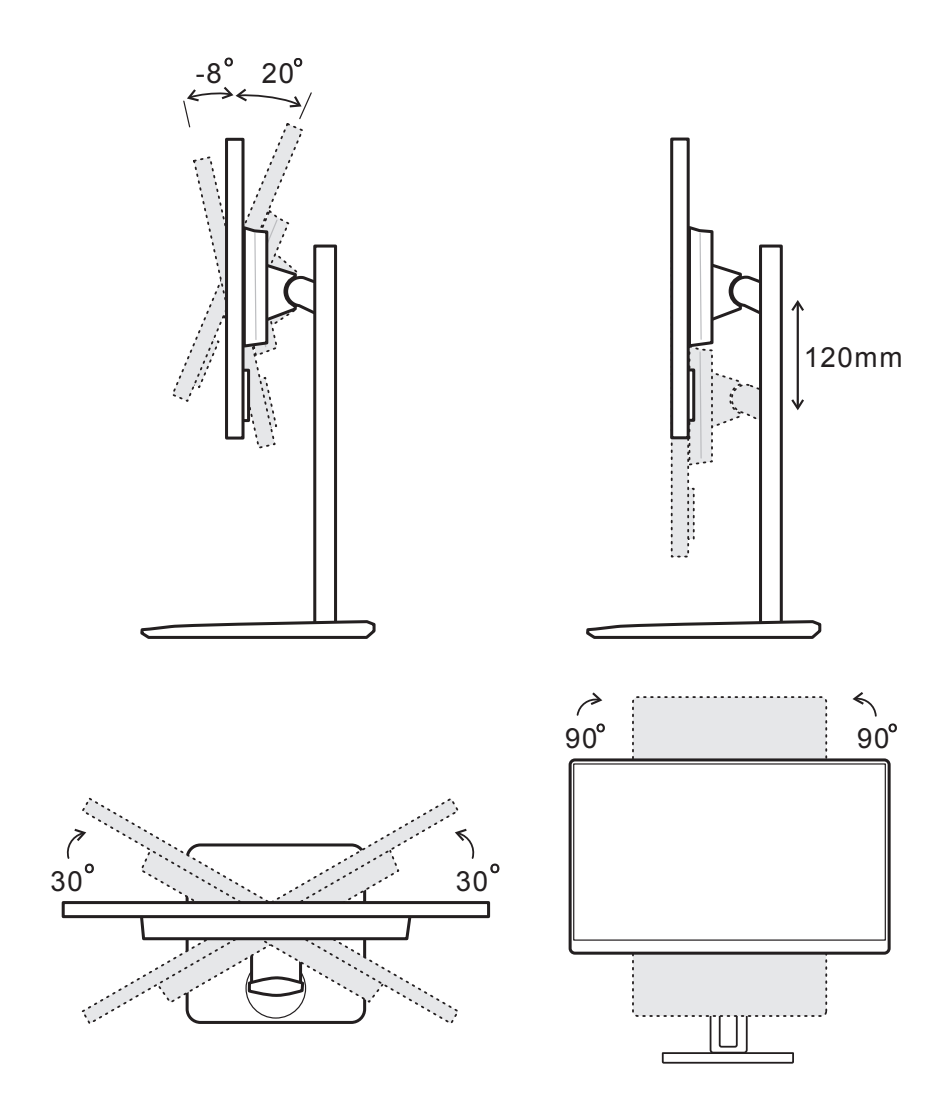

## <span id="page-8-0"></span>**Vue d'ensemble du moniteur**

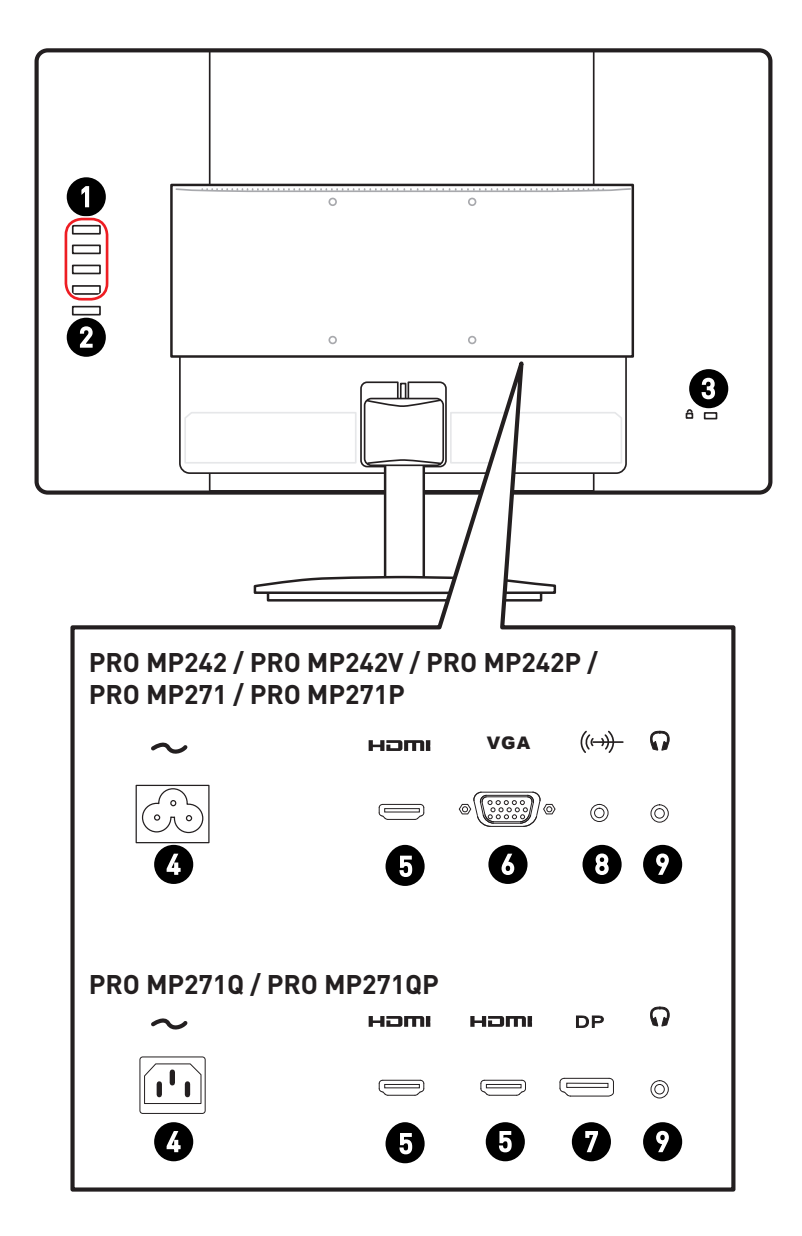

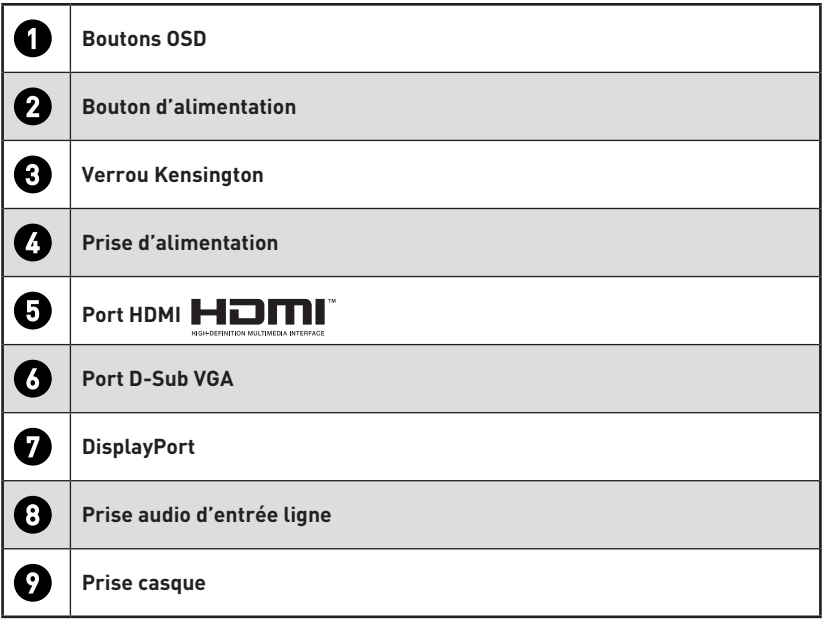

## <span id="page-10-0"></span>**Raccordement du moniteur au PC**

- **1.** Éteignez votre ordinateur.
- **2.** Raccordez le câble vidéo depuis le moniteur vers votre ordinateur.
- **3.** Raccordez le cordon d'alimentation à la prise d'alimentation du moniteur. (Figure A)
- **4.** Branchez le cordon d'alimentation dans la prise électrique. (Figure B)
- **5.** Allumez le moniteur. (Figure C)
- **6.** Allumez l'ordinateur puis attendez que le moniteur détecte automatiquement la source du signal.

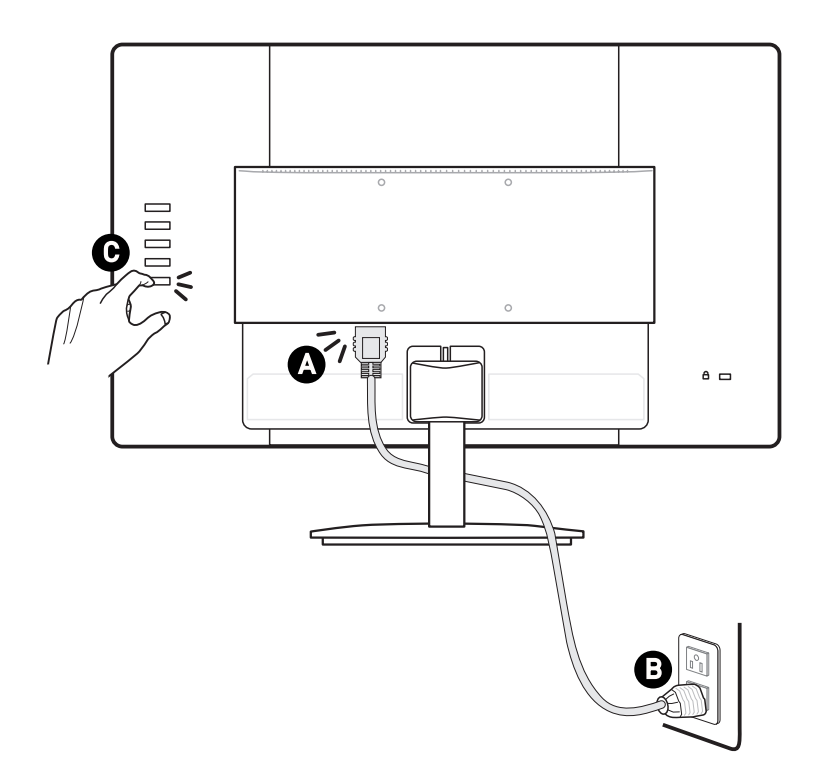

## <span id="page-11-0"></span>**Configuration OSD**

Ce chapitre fournit des informations essentielles sur la configuration OSD.

## **⚠Important**

Toutes les informations sont sujettes à modification sans préavis.

## **Boutons OSD**

Le moniteur dispose d'un ensemble de boutons de réglages qui permettent de contrôler le menu de l'affichage à l'écran (OSD).

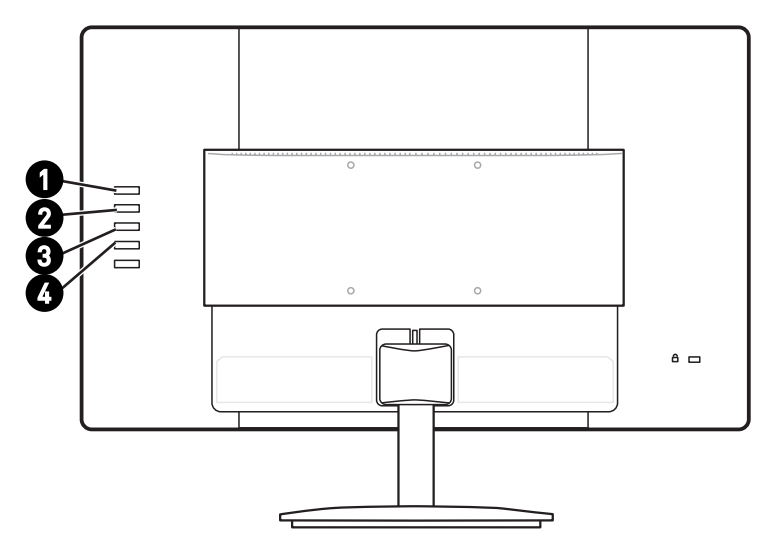

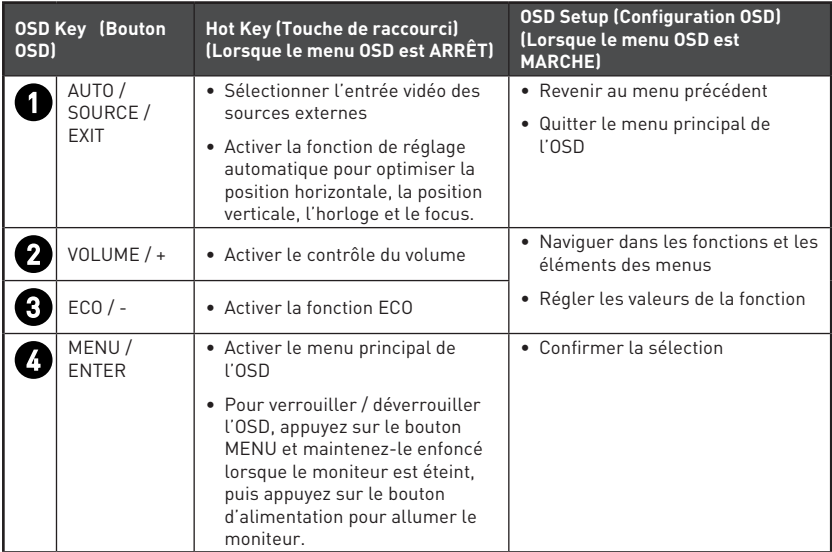

## <span id="page-12-0"></span>**Menu OSD**

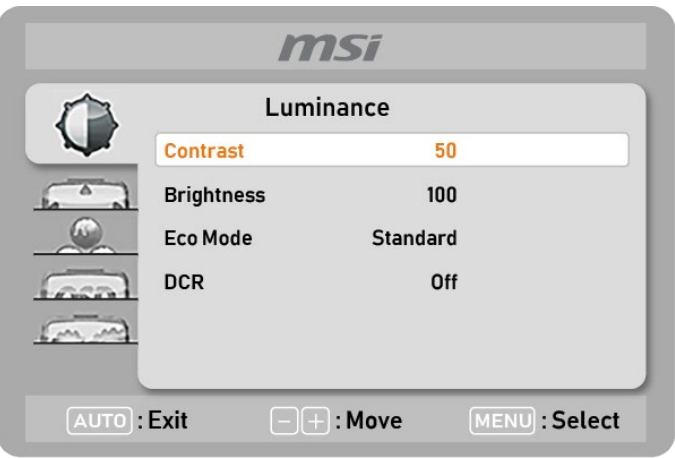

## **Luminance**

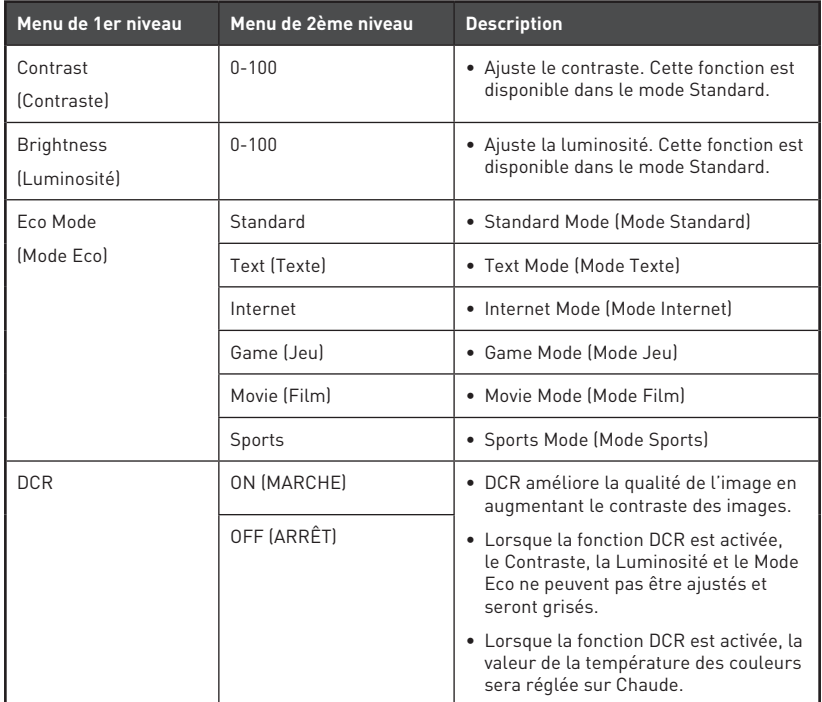

<span id="page-13-0"></span>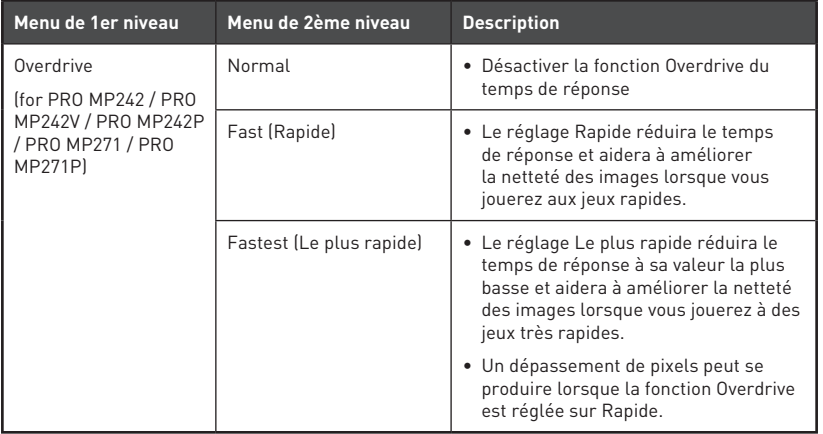

## **Image Setup (Configuration de l'image) (pour D-Sub VGA et HDMI)**

#### **PRO MP242 / PRO MP242V / PRO MP242P / PRO MP271 / PRO MP271P**

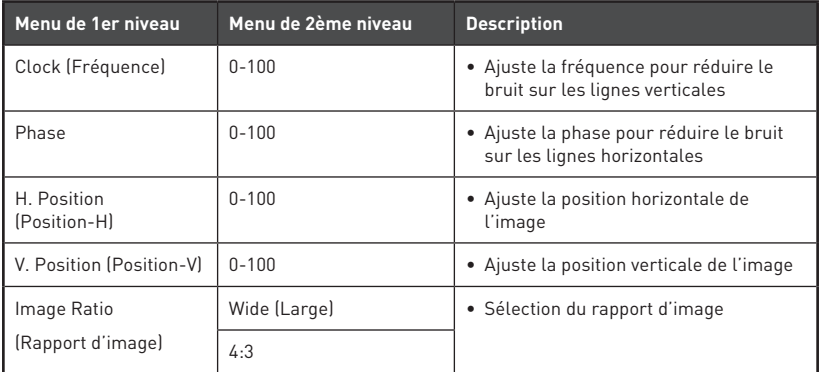

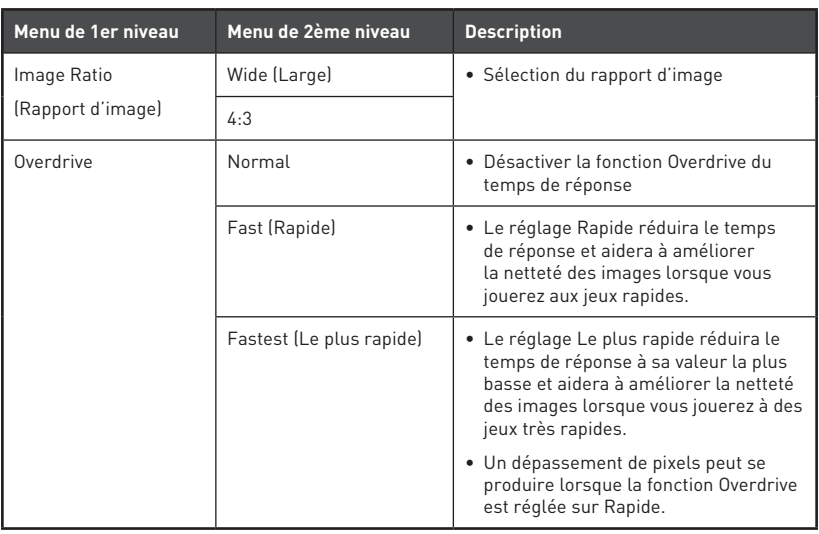

#### <span id="page-14-0"></span>**PRO MP271Q / PRO MP271QP**

## **Color Temp. (Température des couleurs)**

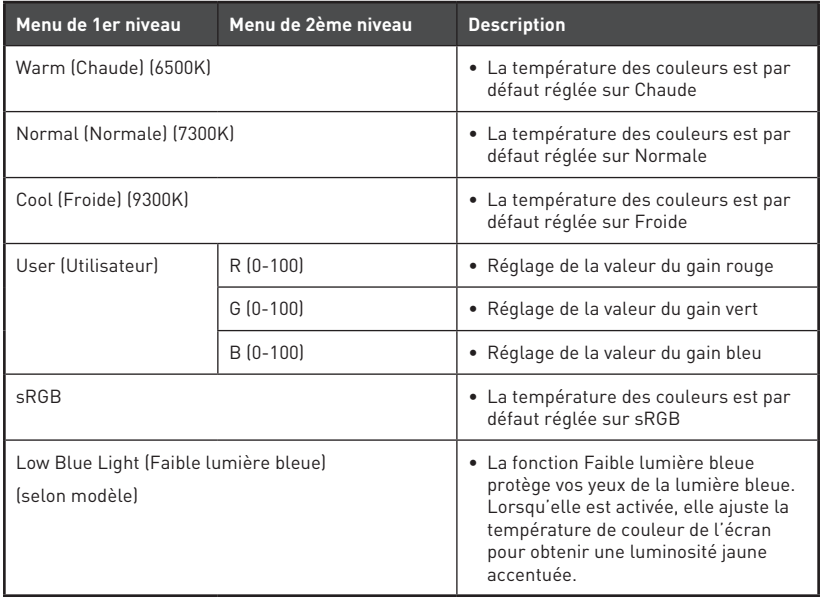

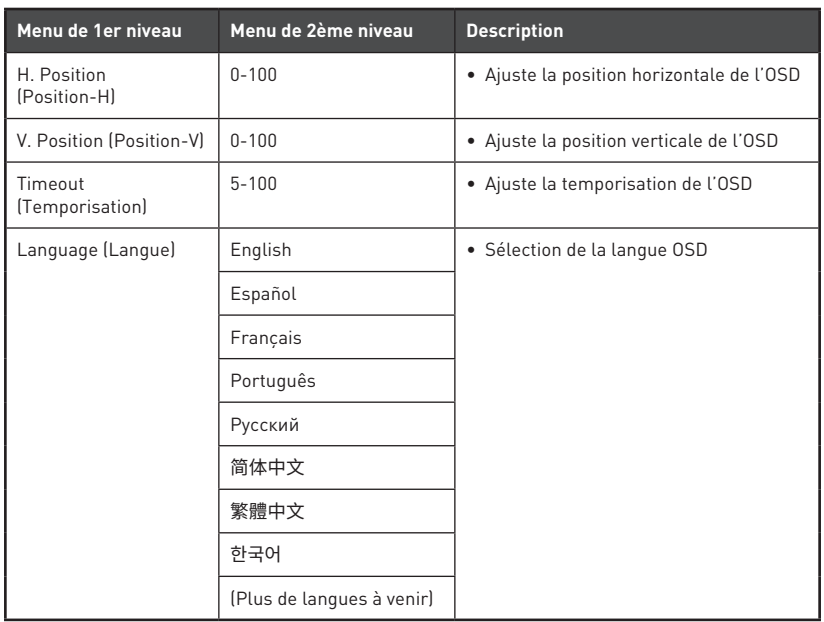

## <span id="page-15-0"></span>**OSD Setup (Configuration OSD)**

## **Extra (Réglages supplémentaires)**

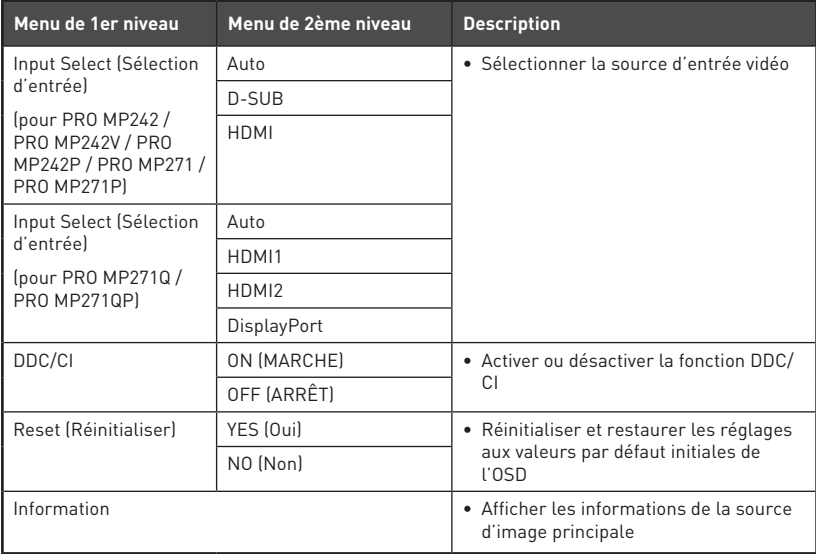

## <span id="page-16-0"></span>**Caractéristiques**

## **PRO MP242 / PRO MP242V / PRO MP242P**

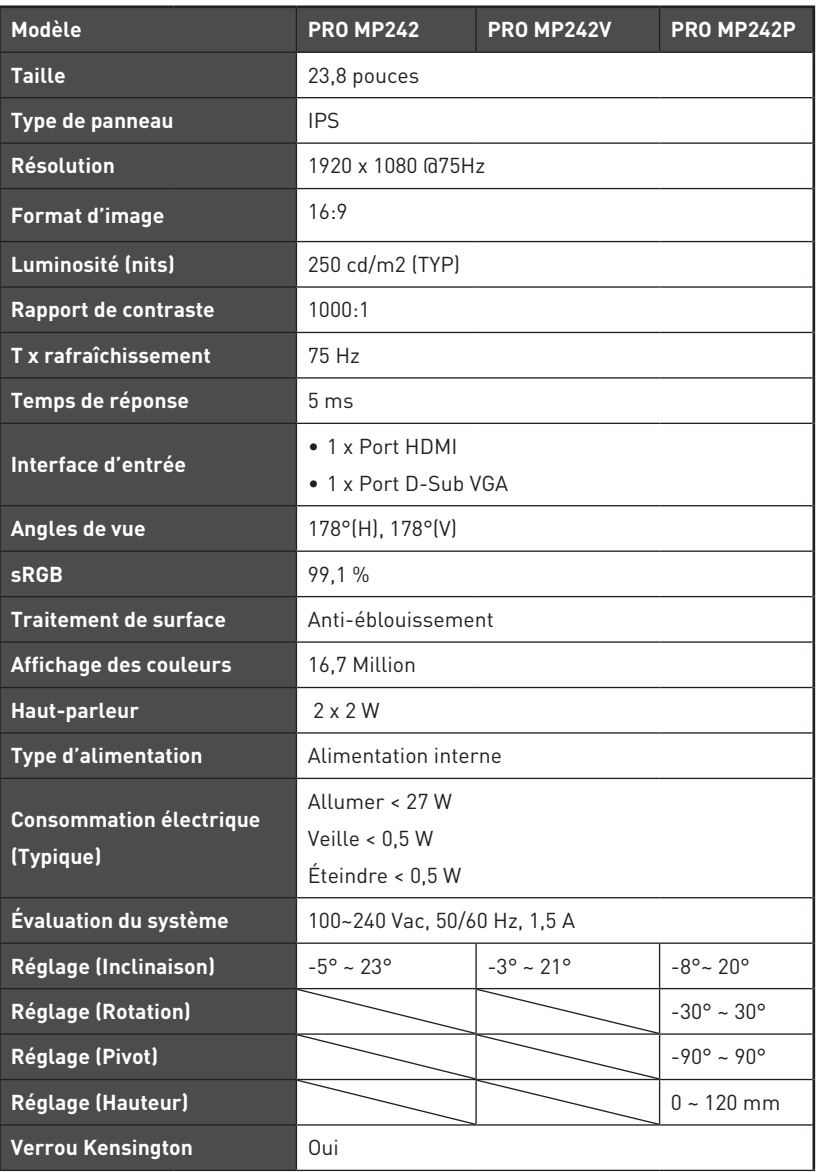

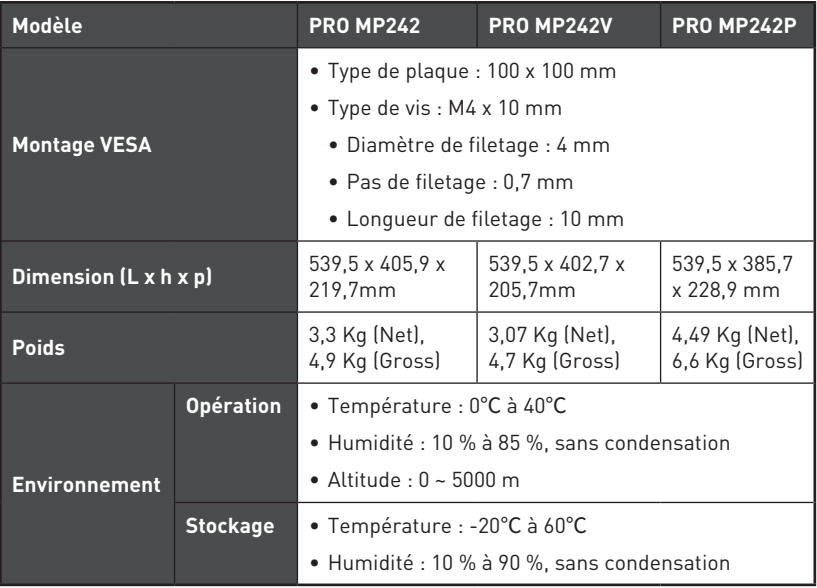

### **PRO MP271 / PRO MP271P / PRO MP271Q / PRO MP271QP**

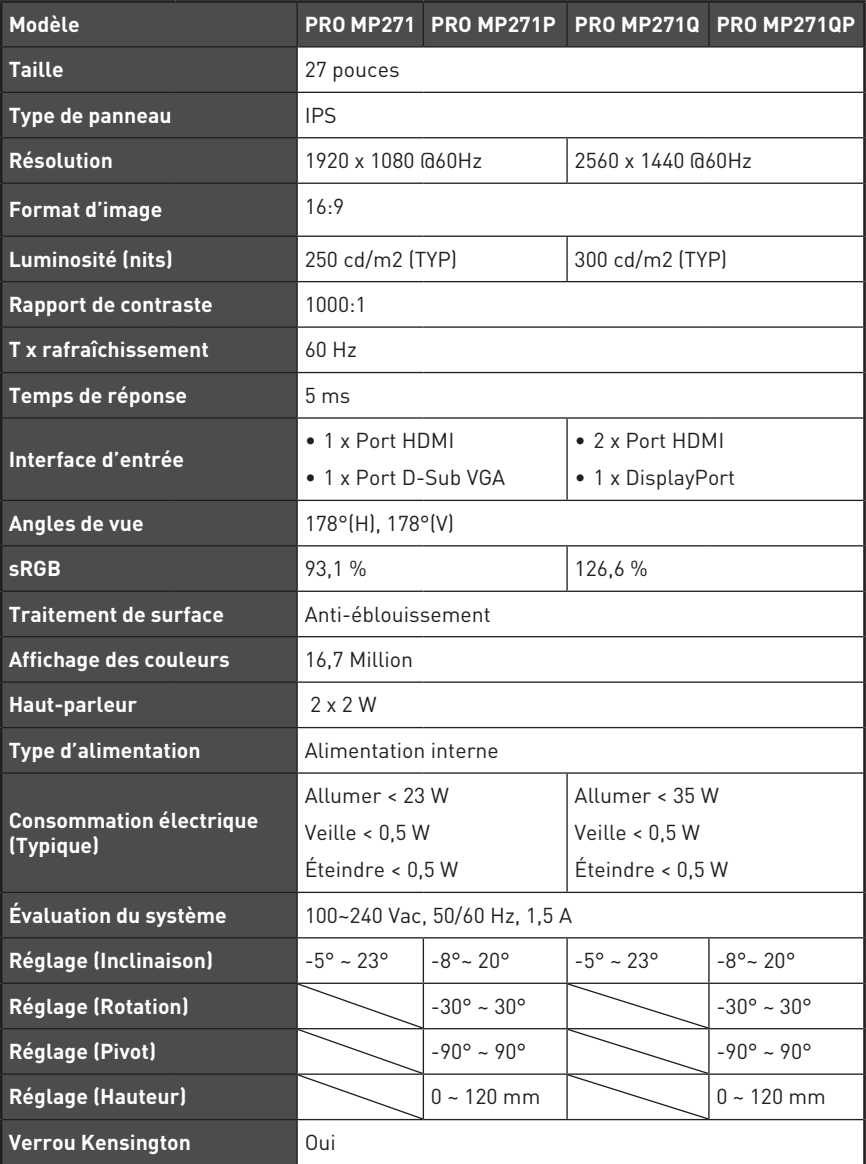

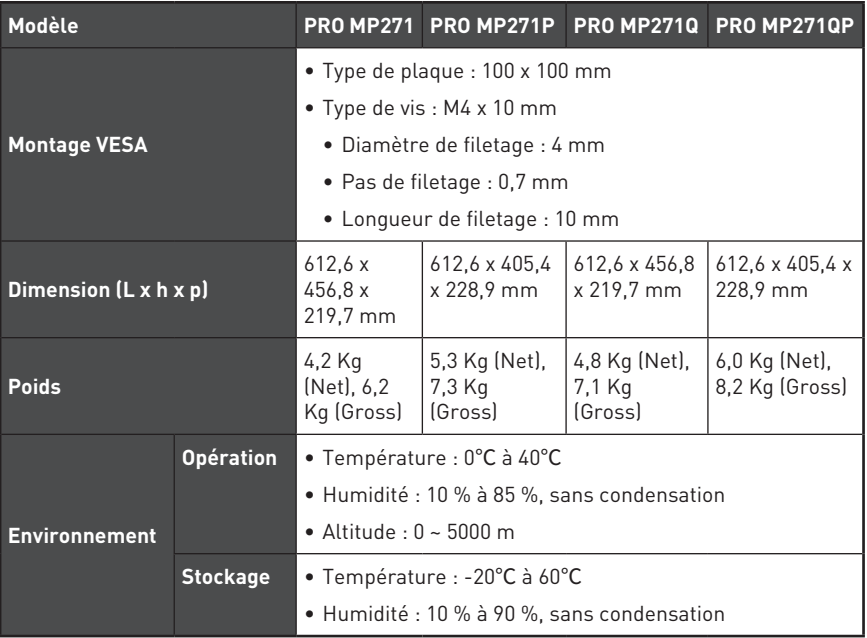

## <span id="page-20-0"></span>**Modes d'affichage prédéfinis**

#### **PRO MP242 / PRO MP242V / PRO MP242P / PRO MP271 / PRO MP271P**

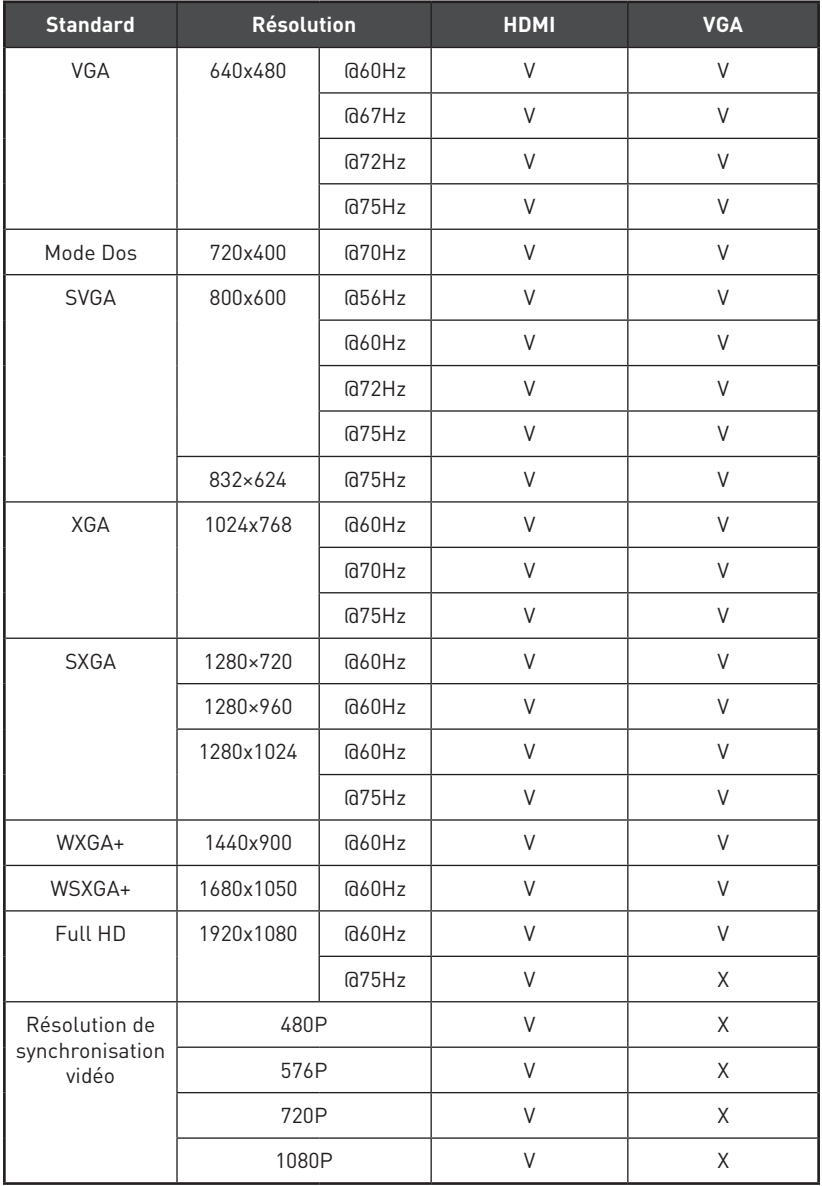

#### **PRO MP271Q / PRO MP271QP**

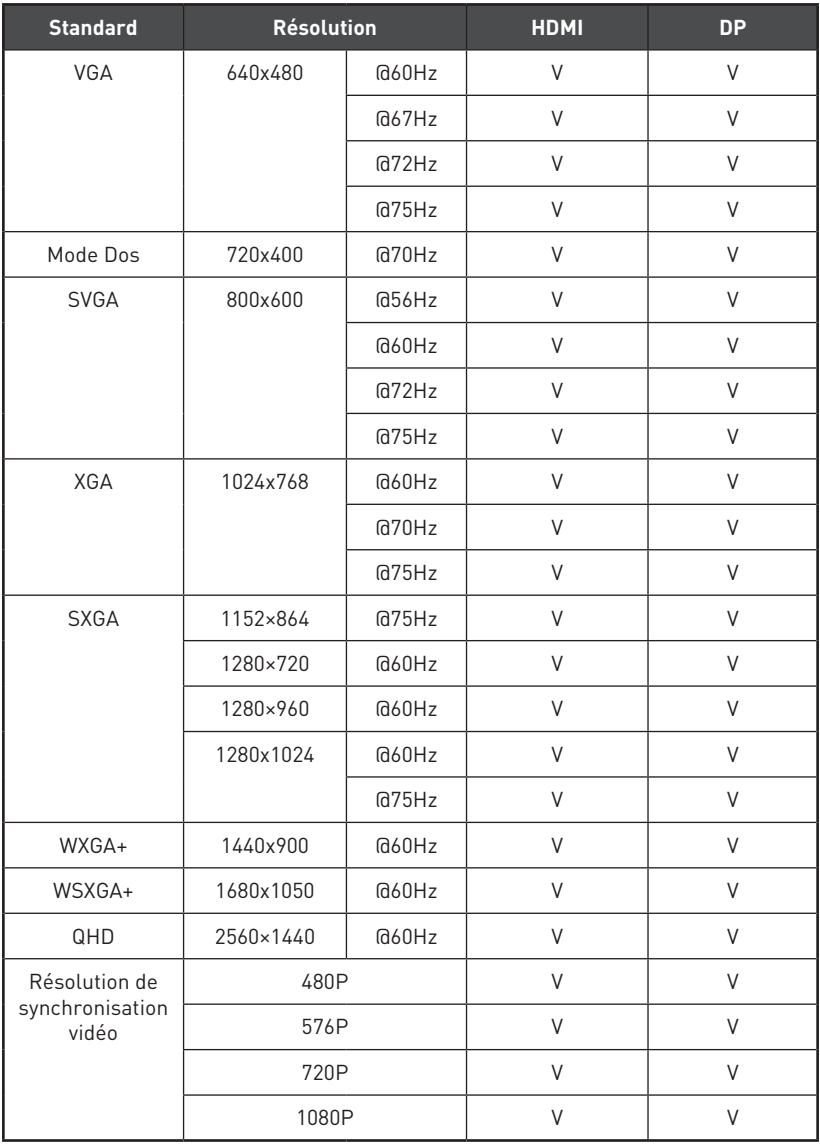

## <span id="page-22-0"></span>**Problèmes de fonctionnement**

#### **La LED d'alimentation est éteinte.**

- • Appuyez à nouveau sur le bouton d'alimentation du moniteur.
- • Vérifiez si le câble d'alimentation du moniteur est correctement branché.

#### **Aucune image.**

- • Vérifiez si la carte graphique de l'ordinateur est correctement installée.
- • Vérifiez si l'ordinateur et le moniteur sont branchés à des prises électriques et sont allumés.
- • Vérifiez si le câble de signal du moniteur est correctement branché.
- • L'ordinateur est peut-être en mode Veille. Appuyez sur n'importe quelle touche pour activer le moniteur.

#### **L'image de l'écran n'est pas correctement dimensionnée ou centrée.**

• Consultez les Modes d'affichage prédéfinis pour définir sur l'ordinateur un réglage adapté à l'affichage par le moniteur.

#### **Pas de Plug & Play.**

- • Vérifiez si le câble d'alimentation du moniteur est correctement branché.
- • Vérifiez si le câble de signal du moniteur est correctement branché.
- • Vérifiez si l'ordinateur et la carte graphique sont compatibles Plug & Play.

#### **Les icônes, la police ou l'écran sont flous, brouillés ou ont des problèmes de couleur.**

- • Évitez d'utiliser des câbles de rallonge vidéo.
- • Réglez la luminosité et le contraste.
- • Réglez la couleur RVB ou ajustez la température de couleur.
- • Vérifiez si le câble de signal du moniteur est correctement branché.
- • Vérifiez la présence de broches tordues sur le connecteur du câble de signal.

#### **Le moniteur commence à scintiller ou affiche des vagues.**

- • Modifiez le taux de rafraîchissement pour qu'il corresponde aux capacités de votre moniteur.
- • Mettez à jour les pilotes de votre carte graphique.
- • Maintenez le moniteur à l'écart des appareils électriques qui peuvent causer des interférences électromagnétiques (IEM).

## <span id="page-23-0"></span>**Consignes de sécurité**

- **∙** Lisez attentivement et minutieusement les instructions relatives à la sécurité.
- **∙** Toutes les mises en garde et tous les avertissements sur l'appareil ou sur le manuel d'utilisation doivent être notés.
- **∙** Confiez l'entretien à du personnel qualifié uniquement.
- **∙** Conservez le Guide d'utilisation fourni avec l'emballage pour référence future.
- **∙** Pour éviter tout risque d'incendie ou de décharge électrique, maintenez cet appareil à l'écart de l'humidité et des températures élevées.
- **∙** Posez cet appareil sur une surface plane et fiable avant de l'installer.
- **∙** Assurez-vous que la tension d'alimentation est dans la plage de sécurité et qu'elle a été correctement ajustée à une valeur entre 100~240V avant de brancher l'appareil sur une prise secteur. Ne neutralisez pas la broche de mise à la terre de la prise. L'appareil doit être branché à une prise de courant avec terre.
- **∙** Débranchez toujours le cordon d'alimentation ou éteignez la prise secteur si l'appareil doit être laissé non utilisé pendant un certain temps, ceci afin d'avoir une consommation électrique nulle.
- **∙** Le ventilateur de l'appareil sert à la convection d'air afin d'éviter que l'appareil ne surchauffe. Ne couvrez pas le ventilateur.
- **∙** Ne laissez pas l'appareil dans un environnement non climatisé avec une température de stockage supérieure à 60℃ ou inférieure à -20℃, ce qui pourrait endommager l'appareil.
- **∙** REMARQUE : La température maximale de fonctionnement est d'environ 40℃.
- **∙** Lorsque vous nettoyez l'appareil, assurez-vous de retirer la prise électrique. Utilisez un chiffon doux plutôt qu'un produit chimique industriel pour nettoyer l'appareil. Ne versez jamais de liquide dans l'ouverture, cela pourrait endommager l'appareil ou causer une décharge électrique.
- **∙** Placez le cordon d'alimentation de sorte que personne ne puisse marcher dessus. Ne placez rien sur le cordon d'alimentation.
- **∙** Maintenez toujours les objets fortement magnétiques ou électriques éloignés de l'appareil.
- **∙** Si l'une des situations suivantes survient, faites vérifier l'appareil par du personnel de réparation :
	- • Le cordon d'alimentation ou la prise est endommagé.
	- • Du liquide est entré dans l'appareil.
	- • L'appareil a été exposé à l'humidité.
	- • L'appareil ne fonctionne pas correctement ou vous n'arrivez pas à l'utiliser selon le manuel d'utilisation.
	- • L'appareil est tombé et est endommagé.
	- • L'appareil présente des signes évidents de rupture.
- **∙** Pour éviter de faire tomber le moniteur, attachez-le à un bureau, un mur ou un objet fixe avec une sangle antibasculement qui permettra de le maintenir en place en toute sécurité.

## **⚠Important**

Veuillez vérifier que le système de la distribution d'électricité du site d'installation dispose d'un disjoncteur de 120/240 V, 20 A (maximum).

## <span id="page-24-0"></span>**Certification TÜV Rheinland**

## **Certification Réduction de la lumière bleue de TÜV Rheinland**

La lumière bleue peut provoquer une sensation de fatigue oculaire inconfortable. MSI propose désormais des moniteurs ayant reçus la certification Réduction de la lumière bleue de l'organisme TÜV Rheinland et qui assurent ainsi un confort d'utilisation optimal en préservant la santé oculaire des utilisateurs. Veuillez suivre les instructions ci-dessous pour réduire les symptômes causés par une exposition prolongée à la lumière bleue de votre écran.

- **∙** Placez l'écran à une distance allant de 50 à 70 cm de vos yeux et assurez-vous que le centre de l'écran est placé légèrement en dessous du niveau des yeux.
- **∙** Lorsque vous utilisez l'écran pendant une longue période, prenez soin de souvent cligner des yeux pour aider à réduire la fatigue oculaire.
- **∙** Faites des pauses de 20 minutes toutes les 2 heures.
- **∙** Détournez le regard de l'écran et regardez un objet éloigné pendant au moins 20 secondes pendant les pauses.
- **∙** Faites des étirements pour soulager la fatigue ou la douleur corporelle pendant les pauses.
- **∙** Utilisez les modes Lecture / Anti-lumière bleue ou activez la fonction Faible lumière bleue selon modèle.

## **Certification Antiscintillement de TÜV Rheinland**

- **∙** L'organisme de certification TÜV Rheinland a testé ce produit pour vérifier si l'écran produit un scintillement visible et invisible pour l'œil humain pouvant **Flicker Free** causer la fatigue oculaire.
- **∙** L'organisme de certification TÜV Rheinland définit un catalogue de tests et établit des normes minimales selon différentes gammes de fréquences. Le catalogue de tests est basé sur des normes internationales applicables ou des normes courantes dans l'industrie et les tests sont effectués de manière plus stricte.
- **∙** Le produit a été testé en laboratoire selon ces critères.
- **∙** Le mot-clé « antiscintillement » confirme que cet appareil respecte cette norme et ne produit pas de scintillement visible et invisible lors de l'utilisation de réglages allant de 0 à 3000 Hz et sous divers niveaux de luminosité.
- **∙** Cet écran ne supporte pas la fonction Antiscintillement lorsque la fonction Antiflou de mouvement / MPRT est activée (la disponibilité du mode Antiflou de mouvement / MPRT varie selon les produits).

## **Certification ENERGY STAR**

ENERGY STAR est un programme géré par l'Agence de protection de l'environnement des États-Unis (EPA) et le Département de l'Énergie des États-Unis (DoE) pour promouvoir l'économie d'énergie. Ce produit a obtenu le label ENERGY STAR grâce à ses paramètres d'usine par défaut permettant de réaliser des économies d'énergie. La modification des paramètres d'image par défaut ou l'activation d'autres fonctionnalités augmentera la consommation d'énergie, ce qui pourrait dépasser les limites imposées par le label ENERGY STAR.

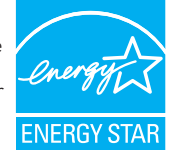

Pour plus d'informations sur ENERGY STAR, reportez-vous à https://www.energystar.gov/.

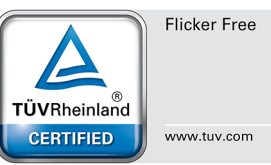

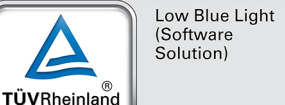

www.tuv.com

**CERTIFIED** 

## <span id="page-25-0"></span>**Avis réglementaires**

## **Conformité CE**

Cet appareil est conforme aux exigences définies dans la directive du Conseil sur le rapprochement des législations des États membres relatives à la compatibilité électromagnétique (2014/30/EU), la directive basse tension (2014/35/EU), la directive ErP (2009/125/EC) et la

directive RoHS (2011/65/EU). Ce produit a été testé et déclaré conforme aux normes harmonisées pour les équipements informatiques, publiées sous les directives du Journal officiel de l'Union européenne.

## **Déclaration concernant les interférences de radiofréquence FCC-B**

Cet équipement a été trouvé satisfaire les limites définies pour un appareil numérique de Classe B conformément à la section 15 des règles de la FCC. Ces limites ont été conçues pour apporter une protection raisonnable contre les interférences néfastes dans le cadre d'une installation résidentielle. Cet équipement génère, utilise

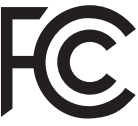

∈

et peut émettre une énergie de radiofréquence et, s'il n'est pas installé et utilisé conformément au manuel d'utilisation, il risque de causer des interférences néfastes aux communications radio. Cependant, il n'y a aucune garantie que des interférences ne se produiront pas dans une installation particulière. Si cet équipement cause des interférences néfastes à la réception radio ou TV, ce qui peut être déterminé en mettant l'équipement en marche ou à l'arrêt, l'utilisateur est encouragé à essayer de corriger les interférences en adoptant au moins l'une des mesures indiquées cidessous:

- **∙** Réorienter ou déplacer l'antenne de réception.
- **∙** Augmenter la distance entre l'équipement et le récepteur.
- **∙** Brancher l'équipement sur une prise électrique relevant d'un circuit différent de celui sur lequel le récepteur est branché.
- **∙** Demandez de l'aide au revendeur ou à un technicien radio / télévision expérimenté.

#### **Avis 1**

Les changements ou modifications qui n'auraient pas été expressément approuvés par la partie responsable de la mise en conformité sont de nature à priver l'utilisateur de l'autorité nécessaire pour utiliser cet équipement.

#### **Avis 2**

Les câbles d'interface blindés éventuels doivent être utilisés pour pouvoir satisfaire aux limites d'émission.

Cet appareil est conforme à la section 15 des règles de la FCC. Le fonctionnement est soumis aux deux conditions suivantes:

- **1.** cet appareil ne doit pas causer d'interférences nuisibles et
- **2.** cet appareil doit accepter toute interférence reçue, y compris les interférences risquant d'engendrer un fonctionnement indésirable.

## **Déclaration DEEE**

En vertu de la Directive de l'Union européenne ("UE") sur les Déchets d'équipements électriques et électroniques, Directive 2012/19/EU, les produits des "équipements électriques et électroniques" ne peuvent plus être jetés comme des déchets ménagers et les fabricants des équipements électroniques concernés seront obligés de reprendre ces produits à la fin de leur cycle de vie utile.

## **Informations sur les substances chimiques**

Conformément aux règlements sur les substances chimiques, tels que le Règlement REACH de l'UE (Règlement CE N° 1907/2006 du Parlement européen et du Conseil), MSI fournit des informations sur les substances chimiques présentes dans les produits à l'adresse suivante:

https://storage-asset.msi.com/html/popup/csr/evmtprtt\_pcm.html

## **Caractéristiques de produit écologique**

- **∙** Consommation d'énergie réduite pendant l'utilisation et la veille.
- **∙** Utilisation limitée de substances nocives pour l'environnement et la santé.
- **∙** Démontage et recyclage faciles.
- **∙** Utilisation limitée des resources naturelles par encouragement au recyclage.
- **∙** Durée de vie étendue du produit par le biais de mises à niveau faciles.
- **∙** Production de déchets solides réduite grâce à une politique de récupération.

## **Politique environnementale**

- **∙** Ce produit a été conçu de façon à permettre la réutilisation de ses éléments et le recyclage, et ne doit pas être mis au rebut à la fin de son cycle de vie.
- **∙** Pour se débarrasser de leurs produits en fin de vie, les utilisateurs doivent prendre contact avec un centre de recueil des déchets pour recycler leurs produits.
- **∙** Rendez-vous sur le site Web de MSI et trouvez un distributeur à proximité pour plus d'informations sur le recyclage.
- **∙** Les utilisateurs peuvent également nous contacter à l'adresse gpcontdev@msi.com pour obtenir des informations relatives à la mise au rebut, à la reprise, au recyclage et au démontage appropriés des produits MSI.

## **Avertissement!**

Une utilisation excessive des écrans est susceptible de nuire à la vue.

#### **Recommandations:**

- **1.** Faites une pause de 10 minutes toutes les 30 minutes de visualisation.
- **2.** Les enfants de moins de 2 ans ne doivent pas être placés devant un écran. Pour les enfants de 2 ans et plus, l'exposition aux écrans doit être limitée à moins d'une heure par jour.

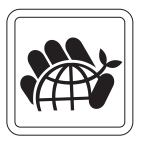

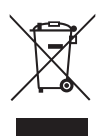

## **Avis relatif au droit d'auteur et aux marques commerciales**

Copyright © Micro-Star Int'l Co., Ltd. Tous droits réservés. Le logo MSI utilisé est une marque déposée de Micro-Star Int'l Co., Ltd. Toutes les autres marques et tous les autres noms mentionnés peuvent être des marques commerciales de leurs propriétaires respectifs. Aucune garantie quant à l'exactitude ou à l'exhaustivité n'est formulée explicitement ou implicitement. MSI se réserve le droit d'apporter des modifications à ce document sans préavis.

## **Assistance technique**

Si un problème survient avec votre produit et aucune solution ne peut être obtenue à l'aide du manuel d'utilisation, veuillez contacter le lieu d'achat ou votre distributeur local. Veuillez également vous rendre sur le site https://www.msi.com/support/ pour des conseils supplémentaires.